# TD3-2 : Ajax V3.0.0

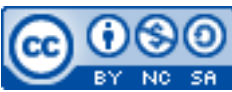

Cette œuvre est mise à disposition selon les termes de la [licence Creative](http://creativecommons.org/licenses/by-nc-sa/3.0/) [Commons Attribution –](http://creativecommons.org/licenses/by-nc-sa/3.0/) Pas d'Utilisation Commerciale – [Partage à l'Identique 3.0 non transposé.](http://creativecommons.org/licenses/by-nc-sa/3.0/)

Document en ligne : [www.mickael-martin-nevot.com](http://www.mickael-martin-nevot.com/) **\_\_\_\_\_\_\_\_\_\_\_\_\_\_\_\_\_\_\_\_\_\_\_\_\_\_\_\_\_\_\_\_\_\_\_\_\_\_\_\_\_\_\_\_\_\_\_\_\_\_\_\_\_\_\_\_\_\_\_\_\_\_\_\_\_\_\_\_\_\_\_\_\_\_\_\_\_\_\_\_**

#### **1 Généralités**

Ce TD s'inscrit dans la continuité du TD1-1 : JavaScript et jQuery.

N'oubliez pas de faire des recherches sur le Web à chaque fois que cela est nécessaire en prenant soin de vérifier que les informations trouvées soient correctes.

Vous visualiserez systématiquement votre travail dans différents navigateurs Web.

#### **2 Côté serveur (PHP)**

Tout d'abord, créez un fichier data-processing.php de sorte qu'il accepte les XMLHTTPRequest en modifiant l'en-tête de la réponse :

```
<?php
     // Type de la réponse : HTML, encodage : UTF-8
     header('Content-Type: text/html ; charsert=utf-8');
     // Anti-cache pour HTTP/1.1
     header('Cache-Control: no-cache, private');
     // Anti-cache pour HTTP/1.0
     header('Pragma: no-cache');
?>
```
Puis, récupérez les données transférées (attention à bien utiliser la super globale  $\frac{1}{2}$  REQUEST) : < ?php

```
 if (isset($_REQUEST['input_email'])) {
         \text{Semail} = \text{S} REQUEST['input_email'];
     }
 …
?>
```
Faites un traitement de votre choix en PHP (envoi d'un *e-mail*, écriture dans un fichier et/ou écriture dans une base de données), puis affichez un texte personnalisé à l'écran :

```
<?php
     // Traitement PHP
 …
    echo 'Bonjour, ' . $user . '<br/>kbr/>votre inscription a bien été enregistrée,
merci.';
```
 $\mathcal{L}_\mathcal{L} = \{ \mathcal{L}_\mathcal{L} = \{ \mathcal{L}_\mathcal{L} = \{ \mathcal{L}_\mathcal{L} = \{ \mathcal{L}_\mathcal{L} = \{ \mathcal{L}_\mathcal{L} = \{ \mathcal{L}_\mathcal{L} = \{ \mathcal{L}_\mathcal{L} = \{ \mathcal{L}_\mathcal{L} = \{ \mathcal{L}_\mathcal{L} = \{ \mathcal{L}_\mathcal{L} = \{ \mathcal{L}_\mathcal{L} = \{ \mathcal{L}_\mathcal{L} = \{ \mathcal{L}_\mathcal{L} = \{ \mathcal{L}_\mathcal{$ 

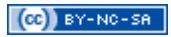

?>

#### **3 Côté client (HTML et JavaScript)**

Dans le fichier script. js, lors de la soumission du formulaire, initialisez une variable contenant l'ensemble des valeurs des champs du formulaire au format URL : var param = "email=my@e-mail.com&…";

Créez un objet XMLHTTPRequest et rendez votre code compatible avec le plus grand nombre possible de navigateurs :

```
function createXHR() {
     // Mozilla, Safari, Opera,...
    try { return new XMLHttpRequest(); } catch(e) {}
     // Internet Explorer
     try { return new ActiveXObject("Msxml2.XMLHTTP.6.0"); } catch (e) {}
    try { return new ActiveXObject("Msxml2.XMLHTTP.3.0"); } catch (e) {}
     try { return new ActiveXObject("Msxml2.XMLHTTP"); } catch (e) {}
     try { return new ActiveXObject("Microsoft.XMLHTTP"); } catch (e) {}
    alert("XMLHttpRequest non supporté");
     // Non supporté
     return null;
}
// Création de l'objet XMLHTTPRequest
var XHRObj = createXHR();
```
Créez ensuite une requête Ajax asynchrone vers la page data-processing.php en utilisant la méthode HTTP POST et en modifiant l'en-tête de la requête en conséquence : // Ouvre une connexion asynchrone avec le serveur en POST XHRObj.open("post", "data-processing.php", true); // Internet media type: application/x-www-form-urlencoded, text/xml, etc. XHRObj.setRequestHeader("Content-Type", "application/x-www-form-urlencoded");

Un processus asynchrone, par définition, ne s'exécute pas de manière séquentielle. Il est donc nécessaire de prévoir une fonction de rappel qui sera effectivement appelée à la réponse du serveur : XHRObj.onreadystatechange = callback;

```
function callback() {
     // 0 non init., 1 en chargement, 2 chargé, 3 en traitement, 4 terminé
    if (XHRObj.readvState = 4) {
         // 404 page non trouvée, 403 accès refusé, 200 requête réussie, etc.
        if (XHRObj. status == 200) {
 …
         }
     }
}
```
Affichez le texte de confirmation d'inscription à l'endroit de votre choix dans la page Web du formulaire. Prévoyez une balise du genre <span id="subscribe\_confirm"></span> dans la page HTML et utilisez la fonction text() de jQuery par exemple dans la fonction callback() ci-dessus pour modifier l'élément depuis script.js :

```
$("#subscribe_confirm").text(XHRObj.responseText);
```
 $\mathcal{L}_\mathcal{L} = \{ \mathcal{L}_\mathcal{L} = \{ \mathcal{L}_\mathcal{L} = \{ \mathcal{L}_\mathcal{L} = \{ \mathcal{L}_\mathcal{L} = \{ \mathcal{L}_\mathcal{L} = \{ \mathcal{L}_\mathcal{L} = \{ \mathcal{L}_\mathcal{L} = \{ \mathcal{L}_\mathcal{L} = \{ \mathcal{L}_\mathcal{L} = \{ \mathcal{L}_\mathcal{L} = \{ \mathcal{L}_\mathcal{L} = \{ \mathcal{L}_\mathcal{L} = \{ \mathcal{L}_\mathcal{L} = \{ \mathcal{L}_\mathcal{$ 

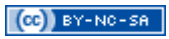

Finalement, envoyez la requête au serveur : XHRObj.send(param);

### **4 Ajax avec jQuery**

Conservez le code côté serveur inchangé.

Remplacez l'ensemble du code Ajax côté client par son équivalent en jQuery (en conservant le traitement de la fonction callback()) : function callback(res) {

```
 …
}
$.ajax({
     type:"POST",
     url:"data-processing.php",
     data:"email= my@e-mail.com&…",
     success:callback
});
```
## **5 JSON**

Modifiez le type de données renvoyées par le serveur :

```
$.ajax({
     type:"POST",
     url:"data-processing.php",
     dataType:"json",
     data:"email= my@e-mail.com&…",
     success:callback
});
```
Modifiez ensuite l'affichage fait par la page Web data-processing.php en utilisant le format JSON :

```
<?php
    echo '{"msg":"Bonjour, ' . $user . '<br/>br/>Votre inscription a bien été enreg
istrée, merci."}';
?>
```
Enfin, modifiez le traitement de la fonction callback() en récupérant le texte de confirmation d'inscription grâce à la méthode jQuery parseJSON() : var subscribConfirmMsq =  $\frac{1}{7}$ .parseJSON(res); \$("#subscribe\_confirm").text(subscribConfirmMsg.msg);

Dorénavant, la soumission du formulaire HTML envoie une requête JavaScript grâce à jQuery au serveur à travers la page data-processing.php qui renverra sa réponse à la fonction de rappel JavaScript callback(). Enfin, un texte de confirmation d'inscription apparait sur la page Web sans rafraîchissement de celle-ci.

 $\mathcal{L}_\mathcal{L} = \{ \mathcal{L}_\mathcal{L} = \{ \mathcal{L}_\mathcal{L} = \{ \mathcal{L}_\mathcal{L} = \{ \mathcal{L}_\mathcal{L} = \{ \mathcal{L}_\mathcal{L} = \{ \mathcal{L}_\mathcal{L} = \{ \mathcal{L}_\mathcal{L} = \{ \mathcal{L}_\mathcal{L} = \{ \mathcal{L}_\mathcal{L} = \{ \mathcal{L}_\mathcal{L} = \{ \mathcal{L}_\mathcal{L} = \{ \mathcal{L}_\mathcal{L} = \{ \mathcal{L}_\mathcal{L} = \{ \mathcal{L}_\mathcal{$